# KC868-D16 dimmer controller http MQTT TCP command **A.HTTP command**

Postpwd is http command password, set by webpage in browser. Brightness range (0-100) 0:OFF 100:MAX brightness

#### **1. Read dimmer' state**

http://192.168.1.200/dimmer\_ctl.cgi?DimmerFF=RD&postpwd=12345

if successful will feedback:

DimmerCallback({"Dimmer1":"10","Dimmer2":"2","Dimmer3":"8","Dimmer4":"68","Dimmer5":"48","Dimmer6":"48","Dimme r7":"51","Dimmer8":"50","Dimmer9":"0","Dimmer10":"0","Dimmer11":"0","Dimmer12":"0","Dimmer13":"0","Dimmer14":"0 ","Dimmer15":"0","Dimmer16":"0","post\_pwd":"12345"});

if failed will feedback: Error parameter or password!

#### **2. Change every channel output brightness:**

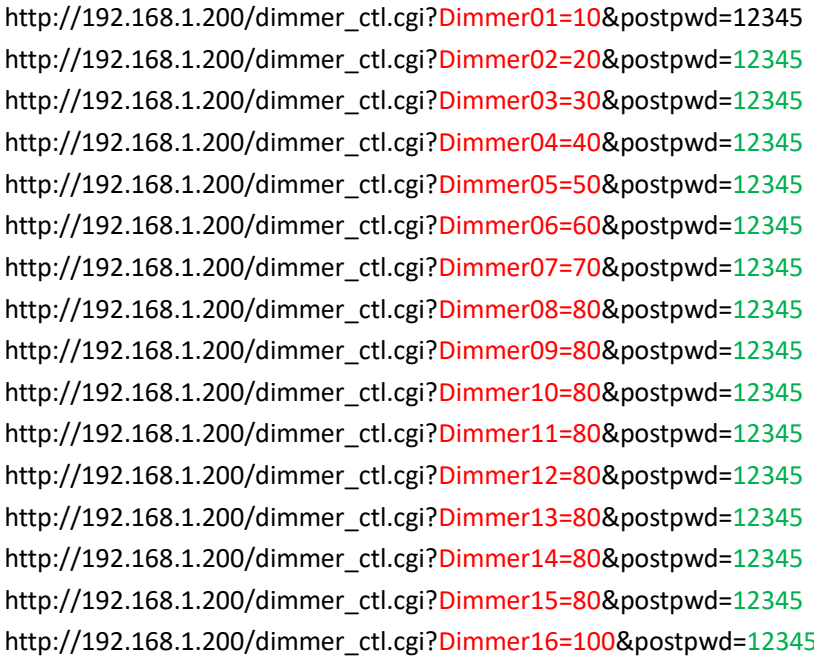

// dimmer output1=10% brightness // dimmer output2=20% brightness // dimmer output3=30% brightness // dimmer output4=40% brightness // dimmer output5=50% brightness // dimmer output6=60% brightness // dimmer output7=70% brightness // dimmer output8=80% brightness // dimmer output9=80% brightness // dimmer output10=80% brightness // dimmer output11=80% brightness // dimmer output12=80% brightness // dimmer output13=80% brightness // dimmer output14=80% brightness // dimmer output15=80% brightness // dimmer output16=100% brightness

if successful will feedback:

DimmerCallback({"Dimmer1":"10","Dimmer2":"2","Dimmer3":"8","Dimmer4":"68","Dimmer5":"48","Dimmer6":"48","Dimme r7":"51","Dimmer8":"50","Dimmer9":"0","Dimmer10":"0","Dimmer11":"0","Dimmer12":"0","Dimmer13":"0","Dimmer14":"0 ","Dimmer15":"0","Dimmer16":"0","post\_pwd":"12345"});

if failed will feedback: Error parameter or password!

## **B.MQTT command**

command\_topic: "dimmer/xxxxxxxxxxxxxxxxxxxxxxx/set"read state topic:

state\_topic: "dimmer/ xxxxxxxxxxxxxxxxxxxxxxxx /state"

Note: xxxxxxxxxxxxxxxxxxxxxxx is your KC868-D8's ID, it's 24bit. You can find in controller's config webpage.

set channel1 output is 10% brightness:

Payload= {"dimmer1":{"value":10}}

if successful will feedback:

{"dimmer1":{"value":10},"dimmer2":{"value":0},"dimmer3":{"value":0},"dimmer4":{"value":0},"dimmer5":{"value":0},"dimme r6":{"value":0},"dimmer7":{"value":0},"dimmer8":{"value":0}}

set channel2 output is 20% brightness:

Payload= {"dimmer2":{"value":20}}

if successful will feedback:

{"dimmer1":{"value":10},"dimmer2":{"value":20},"dimmer3":{"value":0},"dimmer4":{"value":0},"dimmer5":{"value":0},"dimm er6":{"value":0},"dimmer7":{"value":0},"dimmer8":{"value":0}}

Read dimmer's output state: Payload= {"dimmer":{"read":all}} if successful will feedback 8 channel output state: {"dimmer1":{"value":10},"dimmer2":{"value":20},"dimmer3":{"value":0},"dimmer4":{"value":0},"dimmer5":{"value":0},"dimm er6":{"value":0},"dimmer7":{"value":0},"dimmer8":{"value":0}}

#### **Integrate with home assistant configuration.yaml sample:**

light:

```
 - platform: mqtt
 name: dimmer1
unique id: dimmer1
 schema: template
command_topic: "dimmer/xxxxxxxxxxxxxxxxxxxxxx/set"
state_topic: "dimmer/xxxxxxxxxxxxxxxxxxxxx/state"
command on template: >
    {"dimmer1":{"value":{{(brightness / 255 * 100) | int - 1}}}
 command_off_template: '{"dimmer1":{"value": 0}}'
state_template: >
   \frac{1}{6} if value json.dimmer1.value == 0 -%}
      off
    {%- else -%}
      on
    {%- endif -%}
brightness_template: '{{(value_json.dimmer1.value / 99 * 255)| int}}'
```
### **C.TCP command**

Note: use TCP command you should set dimmer "work mode"="TCP Server" on network setting webpage. if you forgot the IP addrss of your dimmer controller. You can hold on the reset button beside RJ45 port for about 3 seconds, and the KC868-D8 controller will automatically return to the following worke mode:

IP:192.168.1.200 Port: 4196 Work Mode: TCP Server

#### **1. Read single channel output state:**

Feedback: DIMMER-READ-1,53,OK 53% is brightness if failure, feedback for ERROR

#### **2. set single channel output is 10% brightness:**

Send: DIMMER-SEND-1,53 number "1" is channel 1 and 53% is brightness Feedback: Receive DIMMER-SEND-1,53,OK if failure, feedback for ERROR

#### **3.Read all ouput channel state by one command:**

Send: DIMMER-READ-ALL Feedback: DIMMER-READ-ALL,12,0,0,8,0,0,0,0,10,0,0,0,0,0,0,53,OK 16 numbers is 16 channel brightness status value if failure, feedback for ERROR

#### **4.Set multi channel output by one command:**

Send: DIMMER-SEND-ALL,50,51,52,53,54,55,56,57,58,50,51,52,53,54,55,56,57,58 16 numbers is 16 channel brightness value to output Feedback: DIMMER-READ-ALL,50,51,52,53,54,55,56,57,58,50,51,52,53,54,55,56,OK if failure, feedback for ERROR

#### **5.RF433MHz remoter button decode:**

Feedback: key:LC:D55D0335 such as: LC:xxxxxxxx LC:xxxxxxxx is button keycode. Every button will have different keycode.

#### **6.Set 1-16 buttons keycode for 1-16 channel dimmer:**

Send: DIMMER-STUDY-ALL,LC:D55D0335,LC:D55D0C3E,,,,,,,,,,,,,,, Feedback: Signature:LC:D55D0335,LC:D55D0C3E,,,,,,,,,,,,,,,

This is sample set for 2 buttons. Every keycode use "," as separator, total will have 16 ","

#### **7.Check keys that have learned:**

Send: DIMMER-STUDY-CHECK Feedback: Signature:LC:D55D3062,LC:D55D0335,LC:D55DCCFE,LC:D55D0C3E,,,,,,,,,,,, MAX will feedback 16 keycodes.

#### **8.Clear keycodes:**

Send: DIMMER-STUDY-CLEAR Feedback: Signature:,,,,,,,,,,,,,,

#### **9.Controller reboot:**

Send: DIMMER-RESTART-GO Feedback: DIMMER-RESTART-SUCCESS

### **D.RS485 command**

Note: use device address "RS485 Slave Addr" for RS485 in network config webpage firstly. RS485 communication parameters: 9600,8,N,1 RS485 address range: 01-99 **1. Read single channel output state:**

Send: DIMMER01-READ-2 number "01" is RS485 address, number "2" is channel Feedback: DIMMER01-READ-2,53,OK 53% is brightness if failure, feedback for ERROR

#### **2. set single channel output is 10% brightness:**

Send: DIMMER01-SEND-2,53 number "01" is RS485 address , number "2" is channel 2 and 53% is brightness Feedback: Receive DIMMER01-SEND-2,53,OK if failure, feedback for ERROR

#### **3.Read all ouput channel state by one command:**

Send: DIMMER01-READ-ALL number "01" is RS485 address Feedback: DIMMER01-READ-ALL,50,53,0,0,0,0,0,0,0,0,0,0,0,0,0,0,OK 16 numbers is 16 channel brightness status value if failure, feedback for ERROR

#### **4.Set multi channel output by one command:**

Send: DIMMER01-SEND-ALL,50,51,52,53,54,55,56,57,58,50,51,52,53,54,55,56,57,58 number "01" is RS485 address 16 numbers is 16 channel brightness value to output Feedback: DIMMER01-SEND-ALL,50,51,52,53,54,55,56,57,58,50,51,52,53,54,55,56,OK if failure, feedback for ERROR

#### **5.Set all dimmer output with same value:**

Send: DIMMER01-SEND-SAME,50 number "01" is RS485 address 16 channel dimmer output all set to "50" value at the same time. Feedback: DIMMER01-SEND-ALL,50,50,50,50,50,50,50,50,50,50,50,50,50,50,50,50,OK if failure, feedback for ERROR